# **Getting started with Intuit Link**

# What is Intuit Link?

Intuit Link is an online portal for you and your accountant to connect and share tax documents to complete your tax return. No more bulky tax packets or piles of paper. Now you can deliver your information simply and securely online.

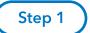

# **Access Intuit Link**

To begin, open the invitation email from your accountant.

**ACCEPT** invitation or **SIGN IN** to access Intuit Link.

# Returning users:

If you have used Intuit Link before or have an existing Intuit account **SIGN IN** (do not sign up) with your existing credentials.

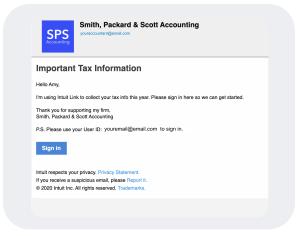

Sample email invitation to use Intuit Link from your accountant.

#### New users:

If this is your first time using Intuit Link **SIGN UP** using the **SAME** email address from your invitation.

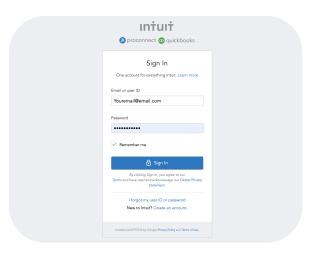

- Quick Tip: Your sign in email and invitation email should be the same.

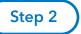

# **Understand your Intuit Link**

Intuit Link is home to all your requests for key information related to your upcoming tax return including your engagement letter, questionnaire, document checklist and shared documents.

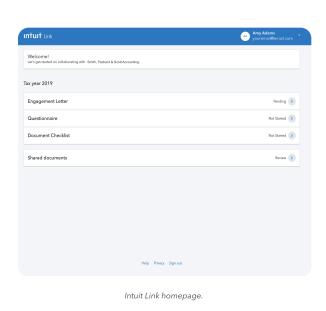

### **Engagement letter**

Read, review, and sign your terms of agreement with your accountant.

#### Questionnaire

Answer a set of questions your accountant needs to prepare your tax return.

#### **Document checklist**

Review and share the documents your accountant needs to complete your tax return.

#### **Shared documents**

All your tax documents can be stored within Intuit Link.

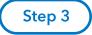

# **Share Info With Accountant**

First step, sign your engagement letter.

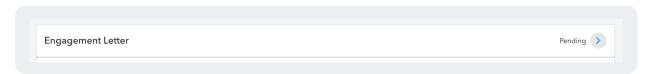

Open the engagement letter, review the agreement, then type your name to **ACCEPT** agreement. Once you **ACCEPT**, your agreement will be sent back to your accountant for review and marked **DONE** on your Link homepage.

# **Intuit** Accountants Getting started with Intuit Link

## Next, complete the questionnaire.

Select a question from the list and type your answer in the respective field. **Save** your response to each question or mark **Does not apply** if the question doesn't apply to your tax situation.

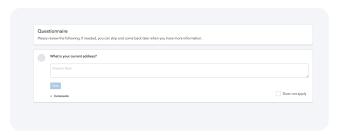

Sample question from Questionnaire.

Select **Comments** to leave a note and **Post** to share it with your accountant (optional).

Continue this for each question listed and **Submit** to send responses to your accountant.

## Final step, share your documents.

Add to your employer and financial institutions to securely pull in your tax forms and quickly share them with your accountant. You can also drag and drop them into the dotted area or **Browse** to upload files from your device.

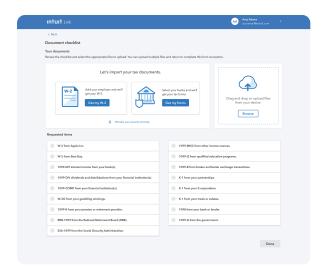

Document checklist view with sample request.

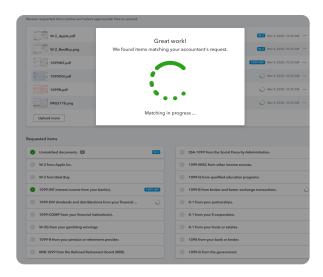

Matching uploaded documents with requested items.

Viola, Intuit Link will match selected files to your **Document checklist** and notify your accountant as your documents are matched.

Great job, your work here is done.